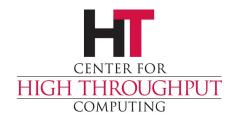

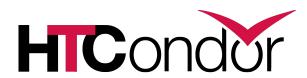

## HTCondor and Workflows: An Introduction

**HTCondor Week 2014** 

Kent Wenger

#### **Outline**

- > Introduction/motivation
- > Basic DAG concepts
- > Pre/Post scripts
- Rescue DAGs
- Running and monitoring a DAG

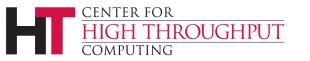

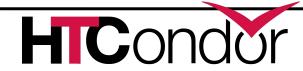

## Why workflows?

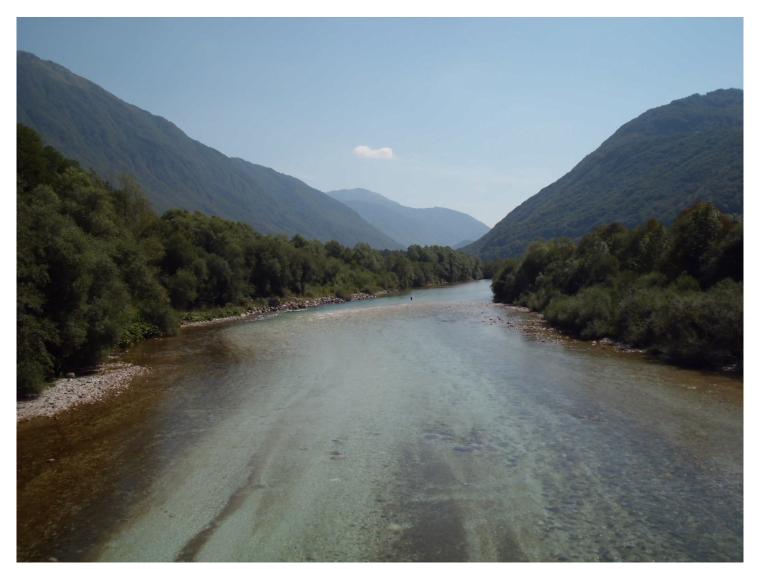

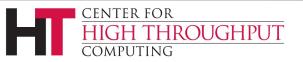

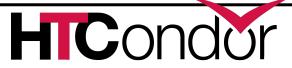

# My jobs have dependencies...

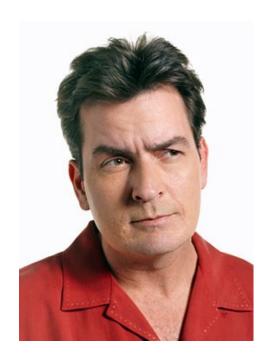

Can HTCondor help solve my dependency problems?

Yes!

Workflows are the answer

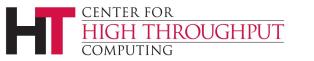

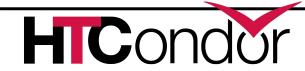

#### What are workflows?

- > General: a sequence of connected steps
- Our case
  - Steps are HTCondor jobs
  - Sequence defined at higher level
  - Controlled by a Workflow Management System (WMS), not just a script

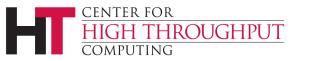

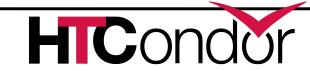

## **Example workflow**

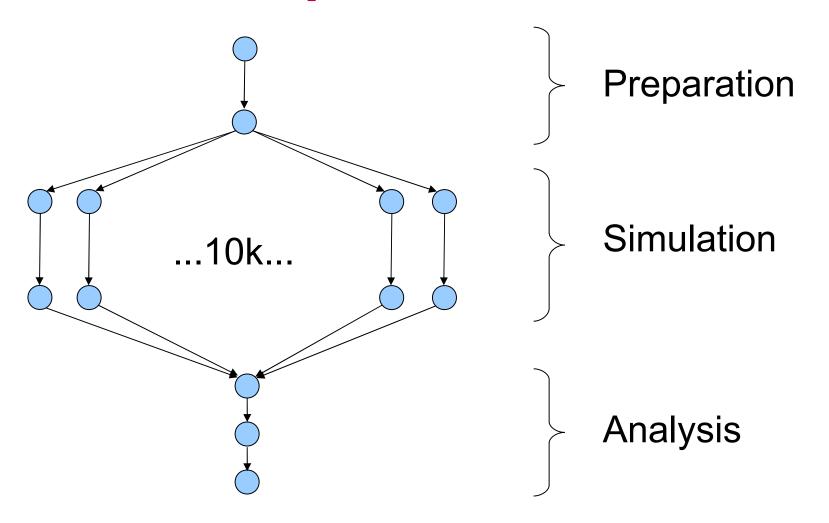

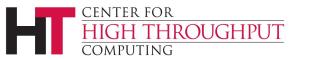

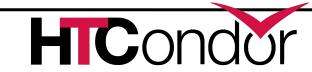

### Workflows – launch and forget

- Automates tasks user could perform manually (for example, the previous slide)...
  - But WMS takes care of automatically
- A workflow can take days, weeks or even months
- The result: one user action can utilize many resources while maintaining complex job interdependencies and data flows

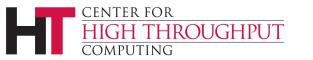

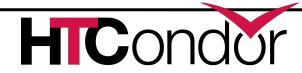

## Workflow management systems

- DAGMan (Directed Acyclic Graph Manager)
  - HTCondor's WMS
  - Introduction/basic features in this talk
  - Advanced features in Wednesday talk
- Pegasus
  - A higher level on top of DAGMan
    - Data- and grid-aware
  - A talk later today with more details

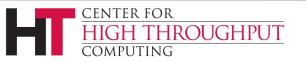

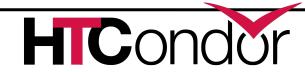

#### **Outline**

- Introduction/motivation
- > Basic DAG concepts
- > Pre/Post scripts
- Rescue DAGs
- Running and monitoring a DAG

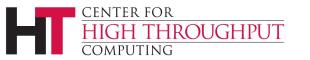

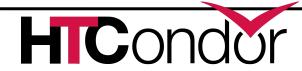

#### **DAG** definitions

- DAGs have one or more nodes (or vertices)
- Dependencies are represented by arcs (or edges). These are arrows that go from parent to child)
- No cycles!

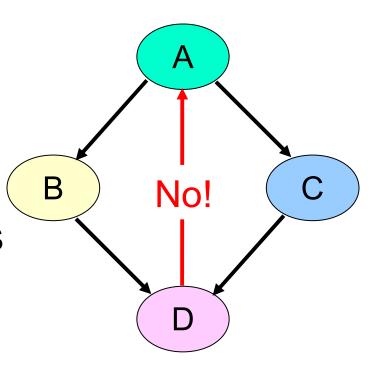

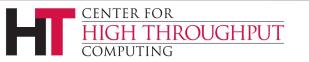

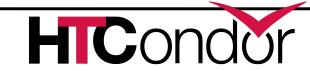

#### **HTCondor and DAGs**

- Each node
   represents an
   HTCondor job (or
   cluster)
- Dependencies define possible orders of job execution

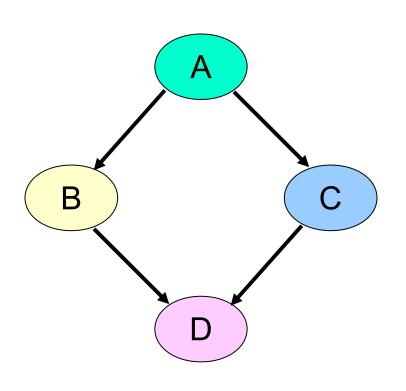

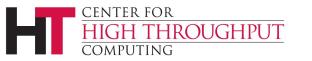

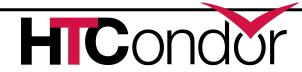

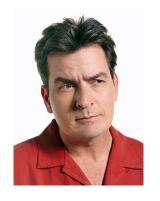

#### Charlie learns DAGMan

### Directed Acyclic Graph Manager

- DAGMan allows Charlie to specify the dependencies between his HTCondor jobs, so DAGMan manages the jobs automatically
- Dependency example: do not get married until rehab has completed successfully

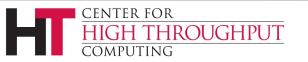

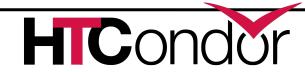

## Defining a DAG to DAGMan

#### A DAG input file defines a DAG:

```
# file name: diamond.dag
Job A a.submit
Job B b.submit
Job C c.submit
Job D d.submit
Parent A Child B C
Parent B C Child D
```

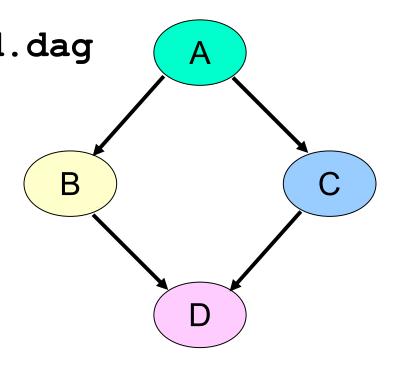

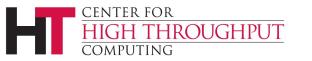

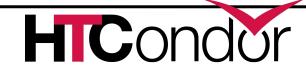

#### **Basic DAG commands**

- Job command defines a name, associates that name with an HTCondor submit file
  - The name is used in many other DAG commands
  - "Job" should really be "node"
- Parent...child command creates a dependency between nodes
  - Child cannot run until parent completes successfully

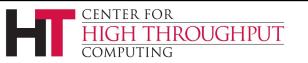

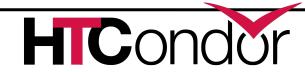

## Submit description files

```
For node B:
# file name:
# b.submit
universe = vanilla
executable = B
input = B.in
output = B.out
error = B.err
log = B.log
queue
```

```
For node C:
# file name:
    c.submit
universe
          = standard
executable = C
        = C.in1
input
output
          = C.out
          = C.err
error
log
          = C.log
queue
           = C.in2
Input
queue
```

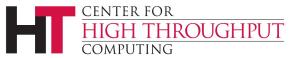

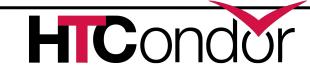

#### Jobs/clusters

- Submit description files used in a DAG can create multiple jobs, but they must all be in a single cluster.
- The failure of any job means the entire cluster fails. Other jobs in the cluster are removed.

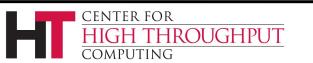

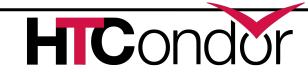

#### Node success or failure

A node either succeeds or fails

Based on the return value of the job(s)

0: success not 0: failure

- This example: C fails
- Failed nodes block execution; DAG fails

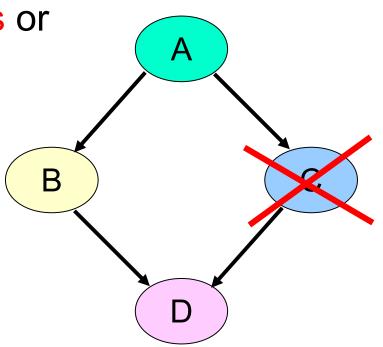

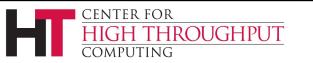

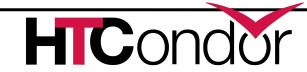

#### **Outline**

- Introduction/motivation
- > Basic DAG concepts
- > Pre/Post scripts
- Rescue DAGs
- Running and monitoring a DAG

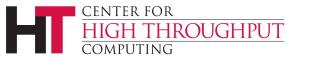

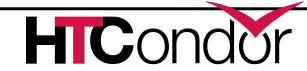

## PRE and POST scripts

- DAGMan allows optional PRE and/or POST scripts for any node
  - Not necessarily a script: any executable

Run before (PRE) or after (POST) job

- Scripts run on submit machine (not execute machine)
- In the DAG input file:
  - Job A a.submit
  - Script PRE A before-script arguments
  - Script POST A after-script arguments

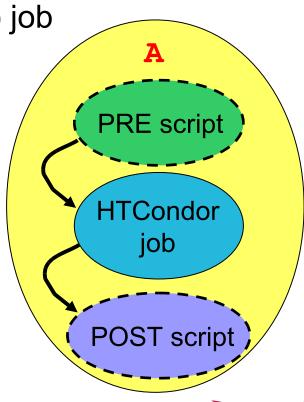

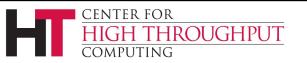

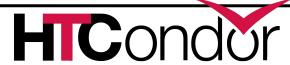

## DAG node with scripts

- DAGMan treats the node as a unit (e.g., dependencies are between nodes)
- PRE script, Job, or POST script determines node success or failure (table in manual gives details)
- If PRE script fails, job is not run. The POST script is run.

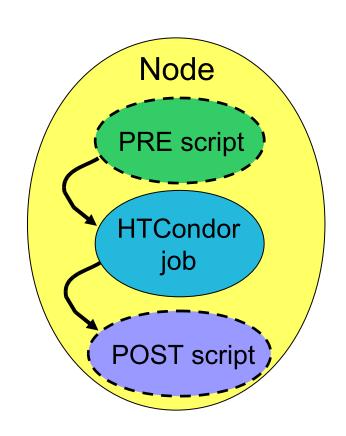

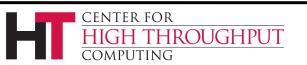

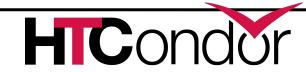

## Why PRE/POST scripts?

- Set up input
- Check output
- Dynamically create submit file or sub-DAG (more Wednesday)
- > Probably lots of other reasons...

Should be lightweight (run on submit machine)

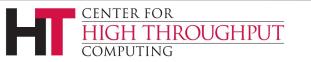

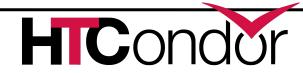

## Script argument variables

- > \$JOB: node name
- \$JOBID: Condor ID (cluster.proc) (POST only)
- \$RETRY: current retry
- > \$MAX RETRIES: max # of retries
- \$RETURN: exit code of HTCondor/Stork job (POST only)
- > \$PRE\_SCRIPT\_RETURN: PRE script return value (POST only)
- \$DAG\_STATUS: A number indicating the state of DAGMan. See the manual for details.
- \$FAILED\_COUNT: the number of nodes that have failed in the DAG

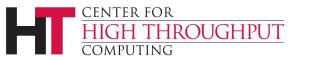

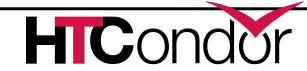

#### **Outline**

- Introduction/motivation
- > Basic DAG concepts
- > Pre/Post scripts
- > Rescue DAGs
- Running and monitoring a DAG

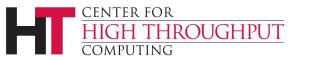

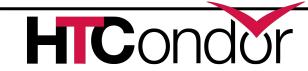

#### Rescue DAGs

- What if things don't complete perfectly?
- We want to re-try without duplicating work
- Rescue DAGs do this details in Wednesday talk
- Run automatically

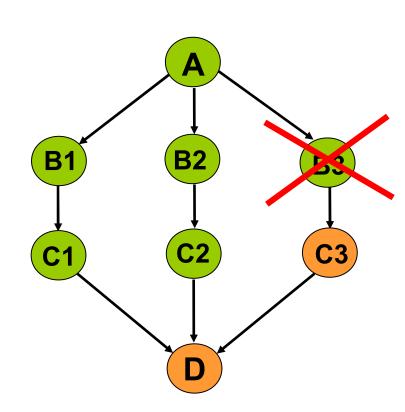

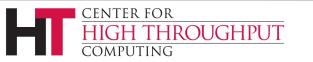

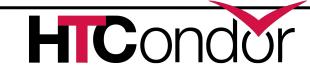

#### **Outline**

- Introduction/motivation
- > Basic DAG concepts
- > Pre/Post scripts
- > Rescue DAGs
- > Running and monitoring a DAG

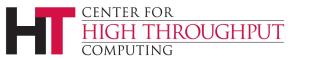

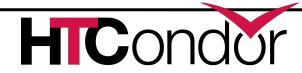

## Submitting a DAG to HTCondor

To submit an entire DAG, run

```
condor_submit_dag DagFile
```

- condor\_submit\_dag creates a submit description file for DAGMan, and DAGMan itself is submitted as an HTCondor job (in the scheduler universe)
- -f (orce) option forces overwriting of existing files (to re-run a previously-run DAG)
- > Don't try to run duplicate DAG instances!

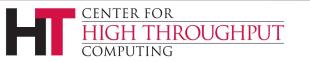

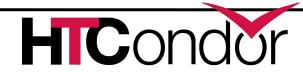

## Controlling running DAGs: remove

- condor\_rm dagman\_id
  - Removes entire workflow
    - Removes all queued node jobs
    - Kills PRE/POST scripts
  - Creates rescue DAG (more on this on Wednesday)
  - Work done by partially-completed node jobs is lost

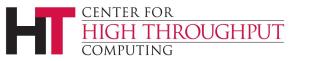

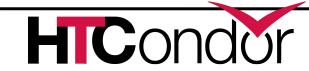

## Controlling running DAGs: hold/release

- condor\_hold dagman\_id
  - "Pauses" the DAG
    - Queued node jobs continue
    - No new node jobs submitted
    - No PRE or POST scripts are run
  - DAGMan stays in queue if not released
- condor\_release dagman\_id
  - DAGMan "catches up", starts submitting jobs

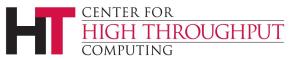

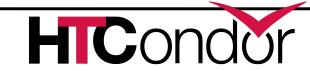

## Controlling running DAGs: the halt file

- "Pauses" the DAG (different semantics than hold)
  - Queued node jobs continue
  - POST scripts are run as jobs finish
  - No new jobs will be submitted and no PRE scripts will be run
- When all submitted jobs complete, DAGMan creates a rescue DAG and exits (if not un-halted)

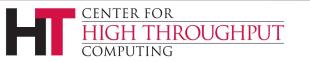

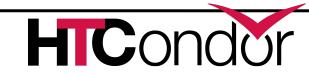

## The halt file (cont)

- Create a file named <u>DagFile.halt</u> in the same directory as your DAG file.
- Remove halt file to resume normal operation
- Should be noticed w/in 5 sec (DAGMAN\_USER\_LOG\_SCAN\_INTERVAL)
- Good if load on submit machine is very high
- Avoids hold/release problem of possible duplicate PRE/POST script instances

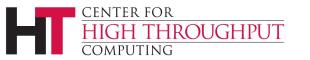

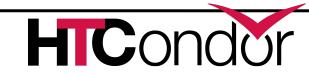

# Monitoring running DAGs: condor\_q -dag

- Shows current workflow state
- The -dag option associates DAG node jobs with the parent DAGMan job

```
> condor q -dag
  Submitter: nwp@llunet.cs.wisc.edu : <128.105.14.28:51264> : llunet.cs.wisc.edu
   ID
           OWNER/NODENAME
                                        RUN TIME ST PRI SIZE CMD
                           SUBMITTED
                                      0+00:00:50 R 0
   392.0
                          4/25 13:27
                                                       1.7 condor dagman -f -
           nwp
   393.0 I-1
                         4/25 13:27
                                      0+00:00:23 R 0 0.0 1281.sh 393
   395.0 I-0
                       4/25 13:27 0+00:00:30 R 0 1.7 condor dagman -f -
   399.0
            l –A
                         4/25 13:28
                                      0+00:00:03 R 0
                                                       0.0 1281.sh 399
4 jobs; 0 completed, 0 removed, 0 idle, 4 running, 0 held, 0 suspended
```

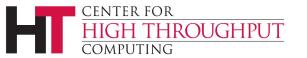

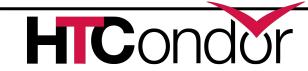

## Monitoring a DAG: Dagman.out file

- Logs detailed workflow history
- Mostly for debugging
- > DagFile.dagman.out
- Verbosity controlled by the
   DAGMAN\_VERBOSITY configuration macro and
   -debug n on the condor\_submit\_dag
   command line
  - 0: least verbose
  - 7: most verbose
- Don't decrease verbosity unless you really have to.

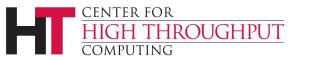

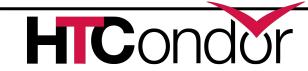

### Dagman.out contents

```
04/17/11 13:11:26 Submitting Condor Node A job(s)...
04/17/11 13:11:26 submitting: condor submit -a dag node name' '=' 'A -a +DAGManJobId' '='
   '180223 -a DAGManJobId' '=' '180223 -a submit event notes' '=' 'DAG' 'Node:' 'A -a
   +DAGParentNodeNames' '=' '"" dag files/A2.submit
04/17/11 13:11:27 From submit: Submitting job(s).
04/17/11 13:11:27 From submit: 1 job(s) submitted to cluster 180224.
04/17/11 13:11:27
                        assigned Condor ID (180224.0.0)
04/17/11 13:11:27 Just submitted 1 job this cycle...
04/17/11 13:11:27 Currently monitoring 1 Condor log file(s)
04/17/11 13:11:27 Event: ULOG SUBMIT for Condor Node A (180224.0.0)
04/17/11 13:11:27 Number of idle job procs: 1
04/17/11 13:11:27 Of 4 nodes total:
04/17/11 13:11:27 Done
                                                           Un-Ready
                           Pre
                                  Oueued
                                            Post
                                                   Ready
                                                                      Failed
04/17/11 13:11:27
04/17/11 13:11:27 0
                              0
                                                                           0
04/17/11 13:11:27 0 job proc(s) currently held
```

This is a small excerpt of the dagman.out file.

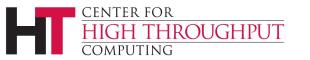

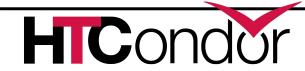

#### **More information**

- More in Wednesday's talk!
- There's much more detail, as well as examples, in the DAGMan section of the online HTCondor manual.
- DAGMan: http://research.cs.wisc.edu/htcondor/ dagman/dagman.html
- For more questions: htcondoradmin@cs.wisc.edu

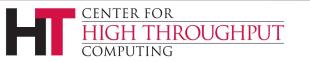

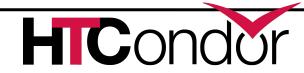